**วิธีการ Search หาขอมูลงานวิจัยที่เกี่ยวของกับ SDG ในฐานขอมูล SCOPUS**

1. เขาไปที่ [www.scopus.com](http://www.scopus.com/)

2. คลิกไปที่คำวา **"Advanced document search"** แสดงดังรูป

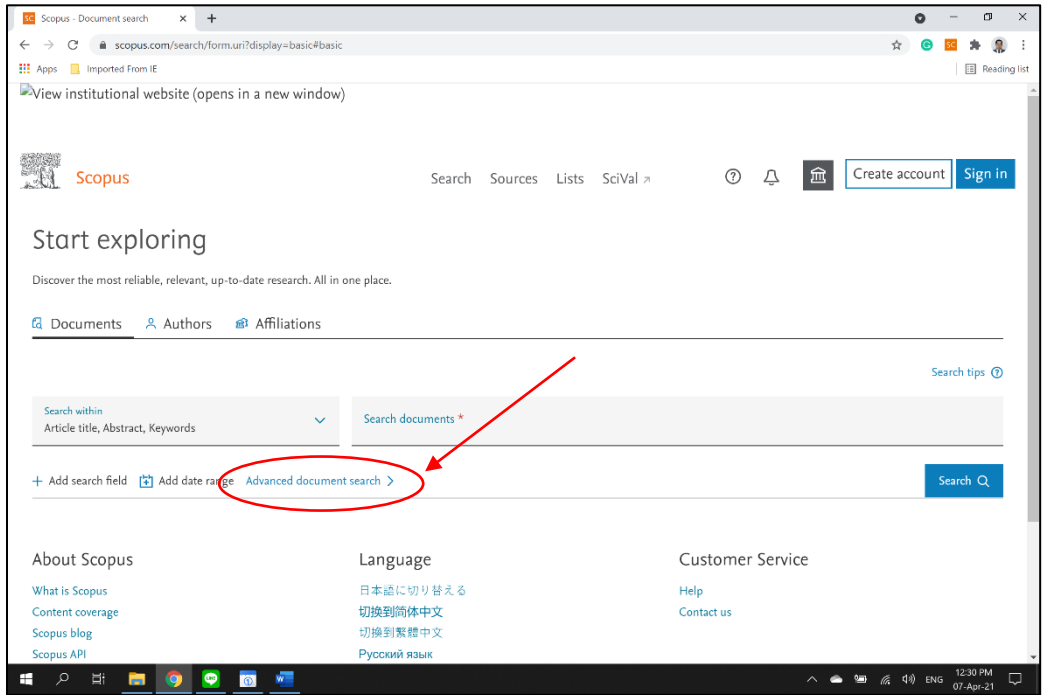

3. เลื่อนแถบหนาจอดานขวาใหเลื่อนลงมาสุด แลวคลิกเลือกที่คำวา **"UN Sustainable Development Goals"** แสดงดังรูป

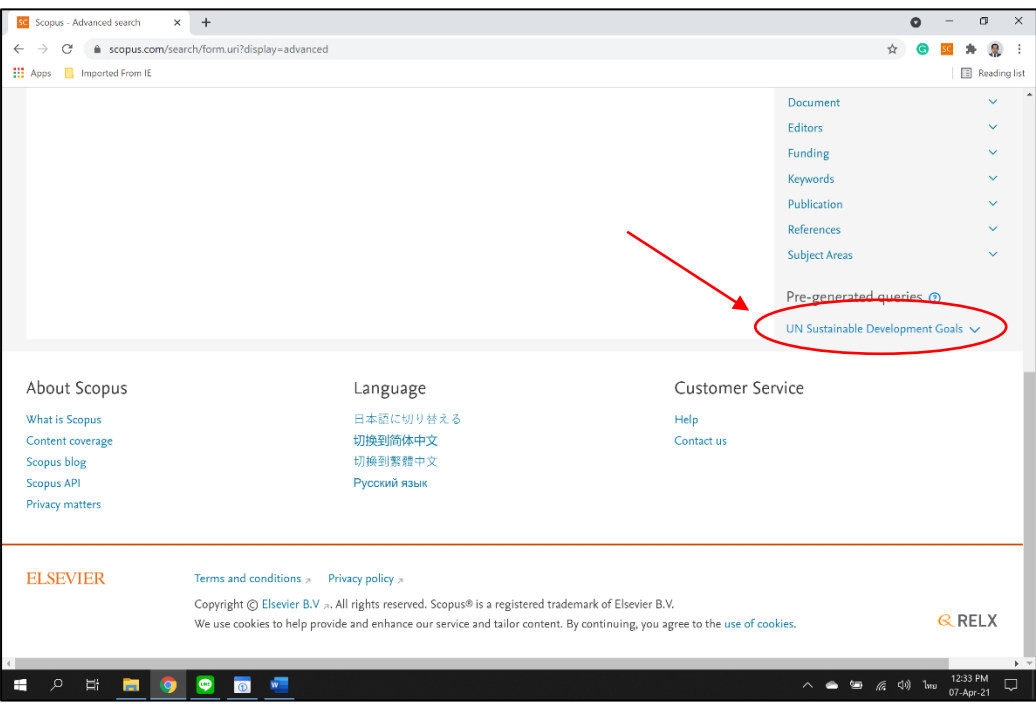

4. คลิกเลือก SDG ดานที่สนใจ เพื่อดูงานวิจัย แสดงดังรูป

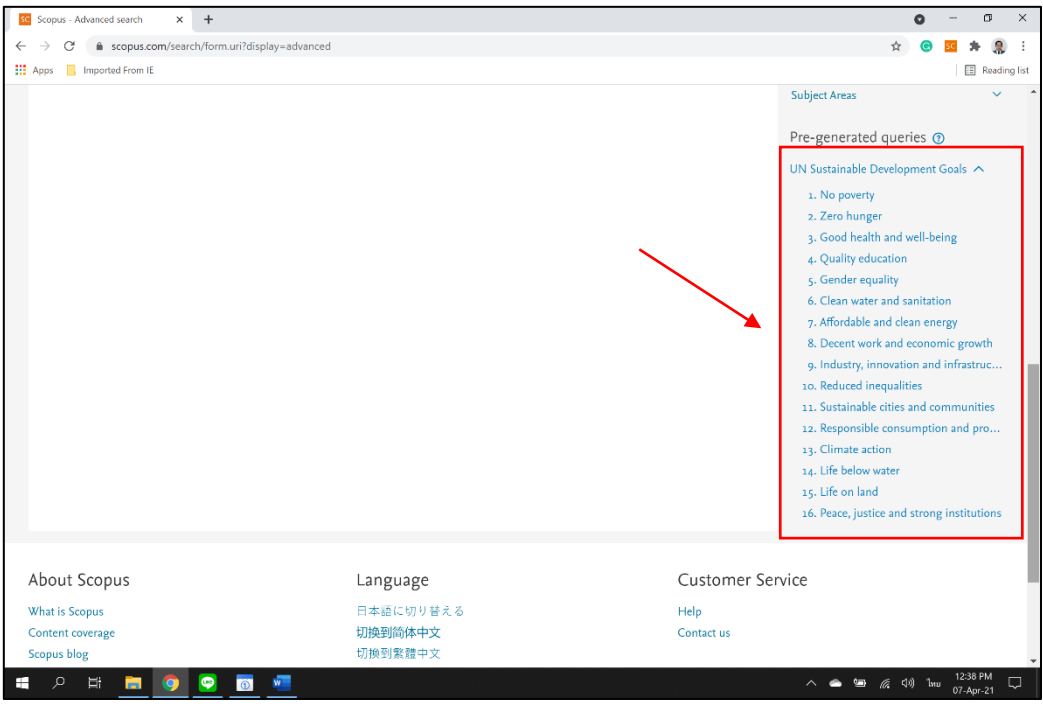

- 5. ระบบจะแสดงคำ Keywords ที่สอดคลองกับ SDG ที่เลือก แสดงดังรูป
- 6. คลิกที่ปุม "**Search"**

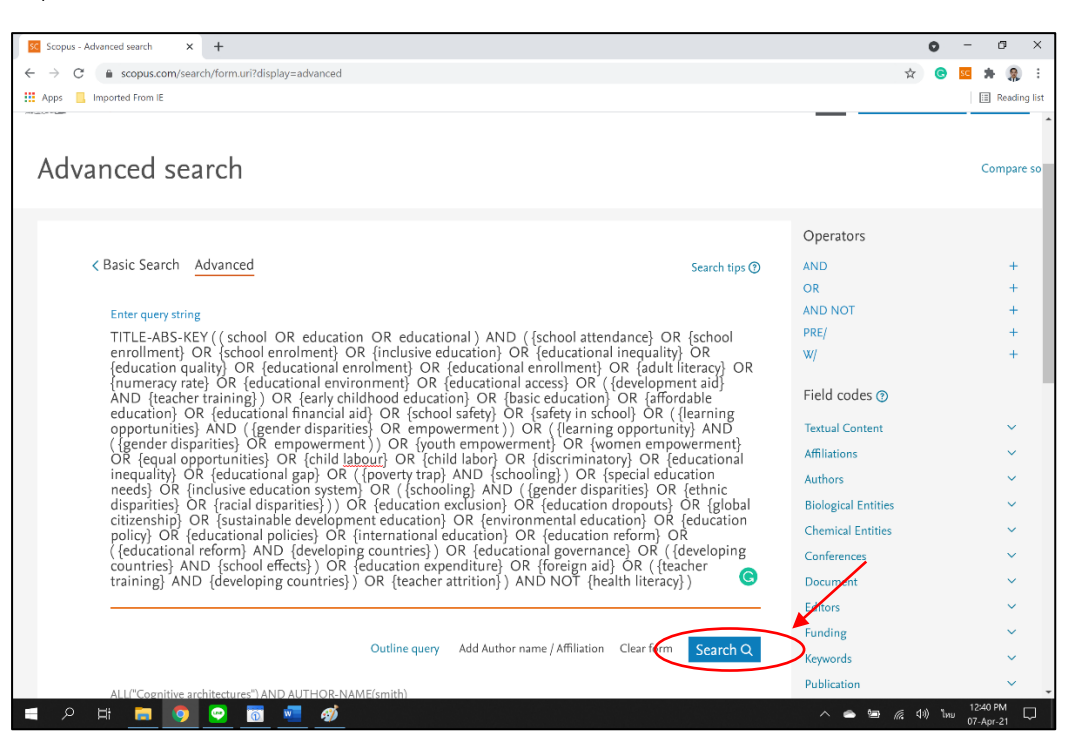

- 7. ระบบจะทำการแสดงผลงานวิจัยทั้งหมดที่สอดคลองกับ keyword ของ SDG ที่ไดเลือก
- 8. ในกรณีที่สนใจจะใหระบบคนหาเฉพาะคำ keyword ที่สนใจ ใหคลิกไปที่คำวา **"Edit"** แสดงดังรูป

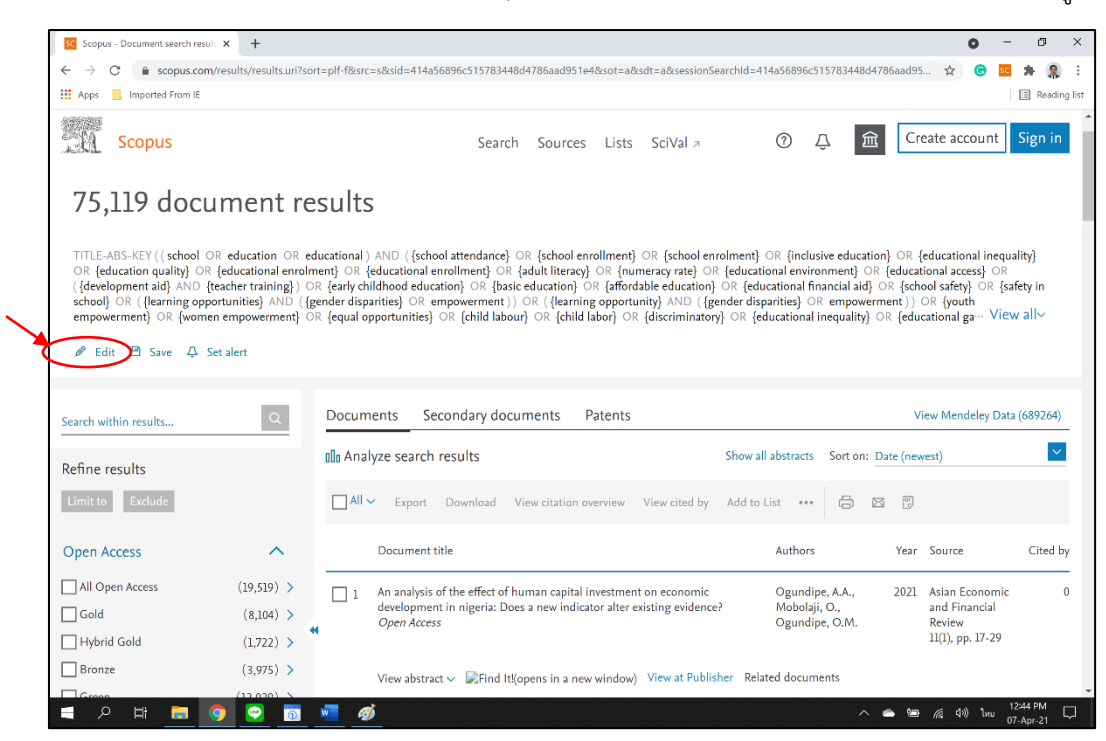

9. ใหตัดเลือกคำ keyword ที่สนใจ โดยที่ยังตองคงปกกาไวในแตละคำ keyword ภายในวงเล็บ เชน TITLE-ABS-KEY ( {educational inequality} OR {educational gap} ) และใชคำ **OR, AND** ในการเลือกคนหา แลวกด Search แสดงดังรูป

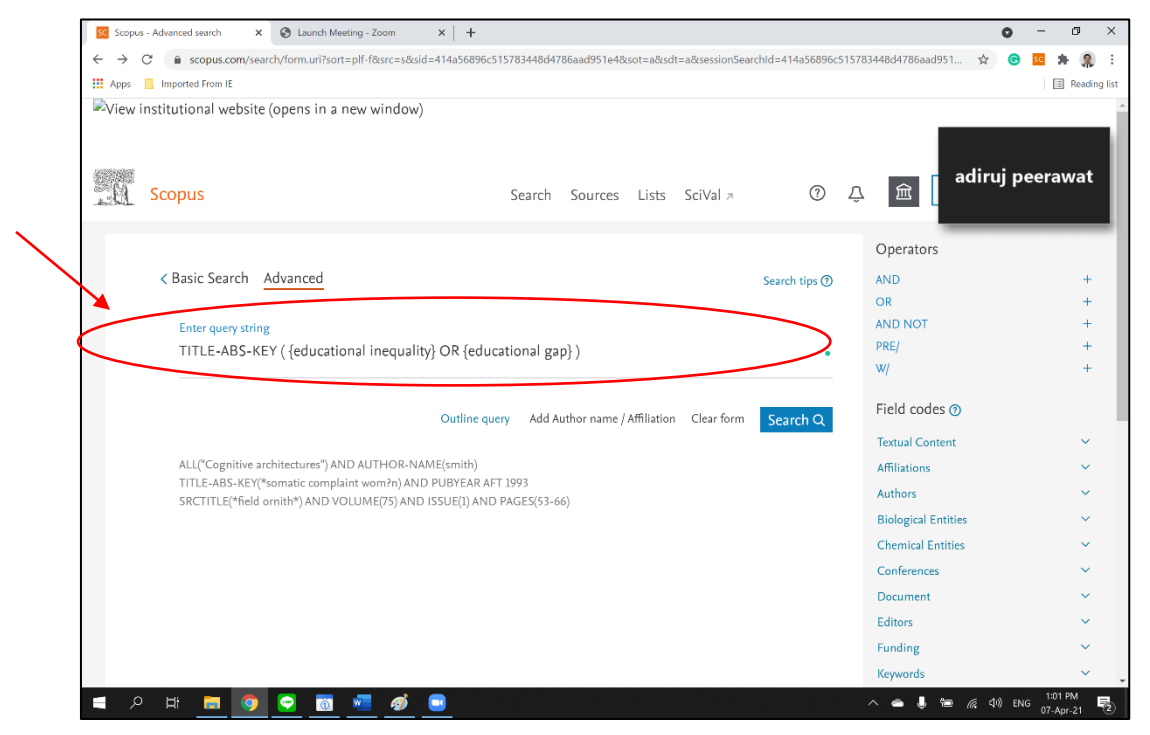

10. ระบบจะแสดงผลงานวิจัยที่สอดคลองกับคำ keywords แสดงดังรูป

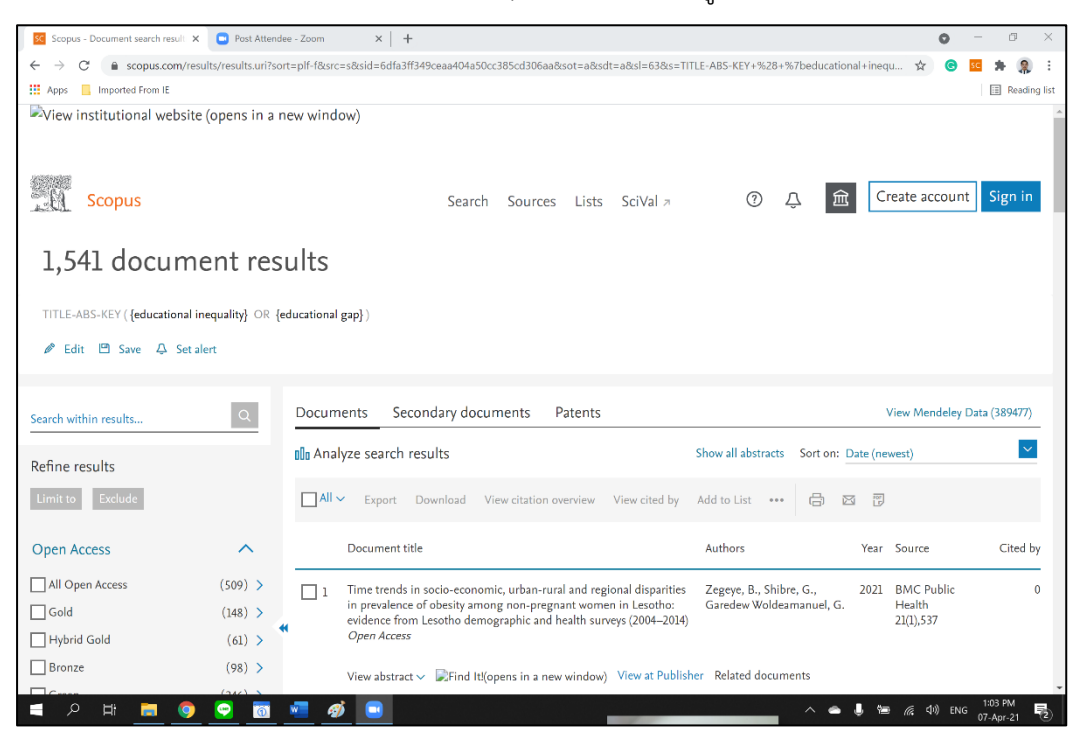